# Konfigurieren von IPSec über TCP auf einem Cisco VPN 3000 Concentrator mit VPN Client Release 3.5 oder höher Ī

### Inhalt

[Einführung](#page-0-0) [Voraussetzungen](#page-1-0) [Anforderungen](#page-1-1) [Verwendete Komponenten](#page-1-2) [Konventionen](#page-1-3) [Konfigurieren des VPN 3000-Konzentrators](#page-1-4) [Schrittweise Anleitung](#page-1-5) [Konfigurieren des VPN-Clients](#page-3-0) [Überprüfen der Verbindungen im VPN 300-Konzentrator](#page-5-0) [Fehlerbehebung](#page-6-0) [Befehle zur Fehlerbehebung](#page-6-1) [Zugehörige Informationen](#page-16-0)

## <span id="page-0-0"></span>**Einführung**

In diesem Dokument wird beschrieben, wie IP Security (IPSec) über Transmission Control Protocol (TCP) konfiguriert wird. Dadurch kann ein VPN-Client in einer Umgebung betrieben werden, in der das Standard Encapsulating Security Protocol (ESP, Protokoll 50) oder Internet Key Exchange (IKE, User Datagram Protocol (UDP) 500) nicht funktionieren oder nur mit der Änderung bestehender Firewall-Regeln funktionieren können. IPSec over TCP kapselt die IKEund IPSec-Protokolle in einem TCP-Paket und ermöglicht das sichere Tunneling sowohl über NAT- (Network Address Translation) als auch PAT-Geräte (Port Address Translation) und Firewalls.

Hinweis: IPSec über TCP funktioniert nicht mit proxybasierten Firewalls.

IPSec over TCP funktioniert sowohl mit dem VPN Software Client als auch mit dem VPN 3002 Hardware Client. Es ist nur ein Kunde, der Konzentrator-Funktion hat. Es funktioniert nicht für LAN-zu-LAN-Verbindungen.

Der VPN 300 Concentrator kann auf Basis des Clients, mit dem Daten ausgetauscht werden, IPSec über TCP und IPSec über UDP gleichzeitig unterstützen.

Der VPN 3002 Hardware-Client, der jeweils einen Tunnel unterstützt, kann über Standard IPSec, IPSec über TCP oder IPSec über UDP eine Verbindung herstellen.

### <span id="page-1-0"></span>**Voraussetzungen**

### <span id="page-1-1"></span>Anforderungen

Die öffentliche Schnittstelle des VPN 3000-Konzentrators sollte konfiguriert werden. IPSec over TCP wird nur auf der öffentlichen Schnittstelle von Ethernet 2 unterstützt. Weitere Informationen finden Sie in den [Versionshinweisen zum Cisco VPN-Client.](//www.cisco.com/en/US/products/sw/secursw/ps2308/prod_release_notes_list.html)

#### <span id="page-1-2"></span>Verwendete Komponenten

Die Informationen in diesem Dokument basieren auf den folgenden Software- und Hardwareversionen:

- VPN 3000 Concentrator, Version 3.5 oder höher
- VPN Client Version 3.5 oder höher

Die Informationen in diesem Dokument wurden von den Geräten in einer bestimmten Laborumgebung erstellt. Alle in diesem Dokument verwendeten Geräte haben mit einer leeren (Standard-)Konfiguration begonnen. Wenn Ihr Netzwerk in Betrieb ist, stellen Sie sicher, dass Sie die potenziellen Auswirkungen eines Befehls verstehen.

### <span id="page-1-3"></span>Konventionen

Weitere Informationen zu Dokumentkonventionen finden Sie in den [Cisco Technical Tips](//www.cisco.com/en/US/tech/tk801/tk36/technologies_tech_note09186a0080121ac5.shtml) **Conventions** 

### <span id="page-1-4"></span>Konfigurieren des VPN 3000-Konzentrators

#### <span id="page-1-5"></span>Schrittweise Anleitung

Führen Sie diese Schritte aus, um den VPN 300-Konzentrator zu konfigurieren.

1. Gehen Sie zu Konfiguration > Benutzerverwaltung > Gruppen > Gruppe hinzufügen, und erstellen Sie im VPN-Konzentrator einen Gruppennamen und ein Kennwort. Klicken Sie nach Abschluss auf

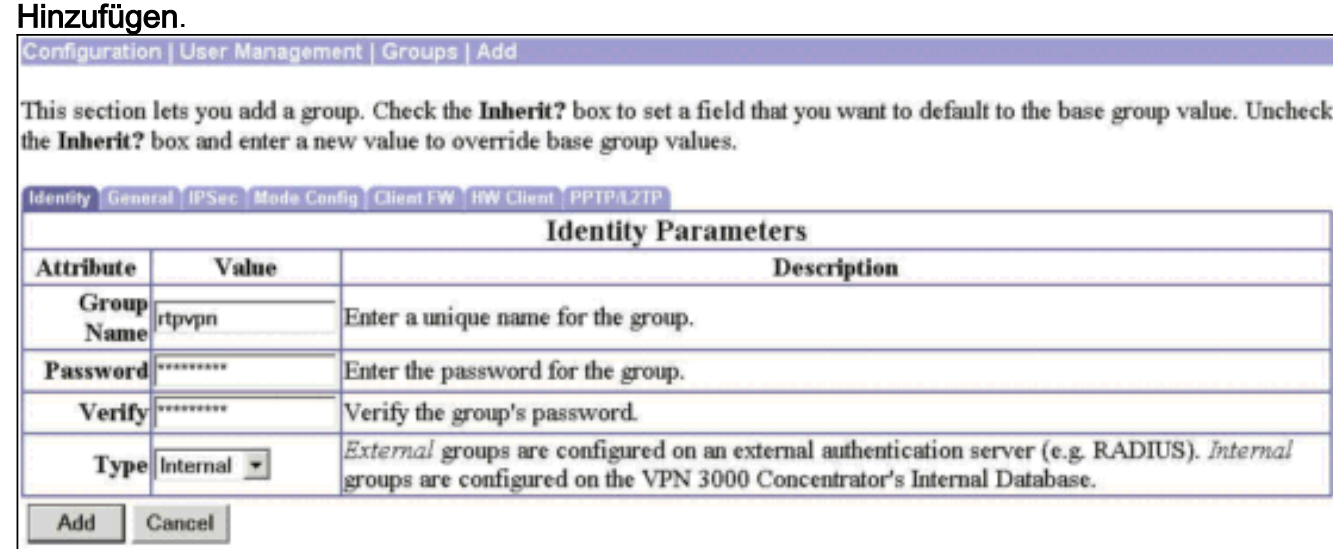

Wenn dieselbe Gruppe von Benutzern bereits vor 3.5 auf VPN-Client-Versionen verwendet 2. wird oder Sie IPSec über UDP auf VPN-Client verwenden, wählen Sie auf der Registerkarte Client Config (Client-Konfiguration) IPSec über UDP

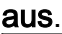

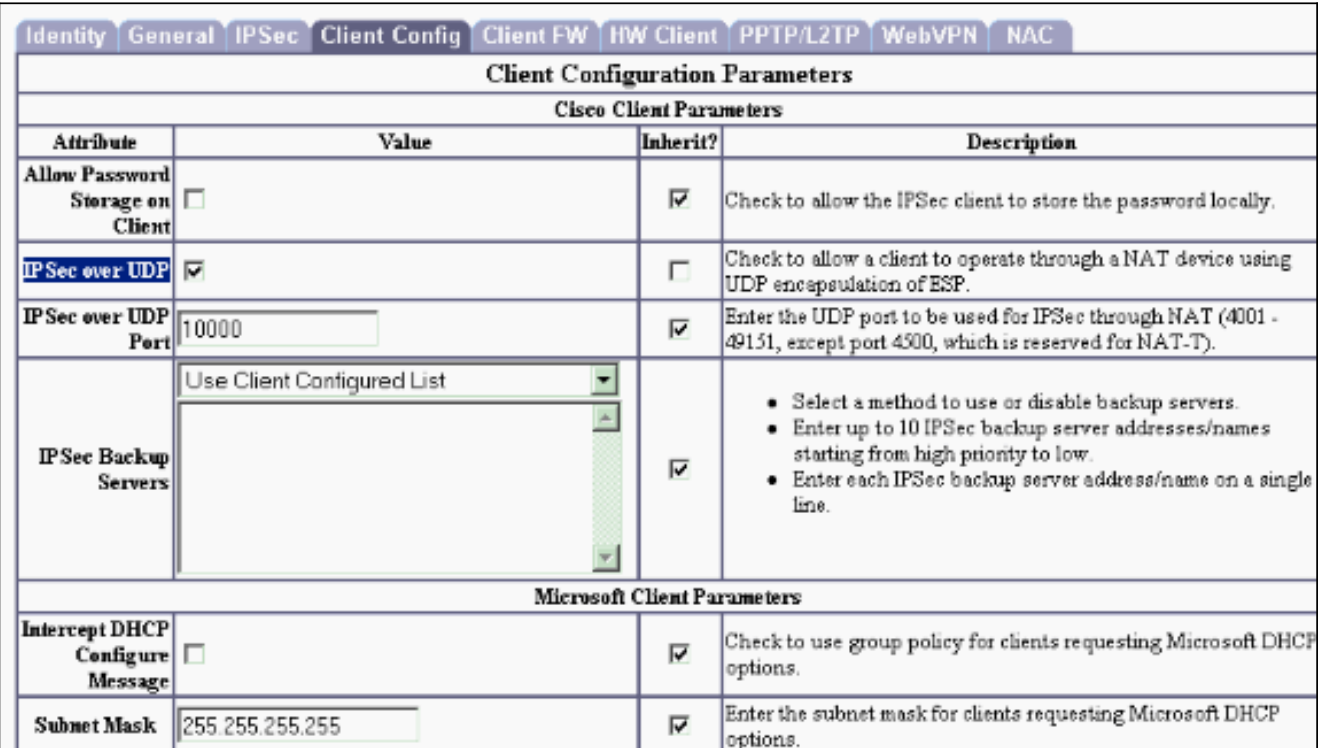

3. Gehen Sie zu Konfiguration > Benutzerverwaltung > Benutzer > Support ändern. Wenn Sie die interne Authentifizierung verwenden, erstellen Sie einen Benutzer, der sich bei der Gruppe authentifiziert. Weisen Sie den Benutzer dieser Gruppe

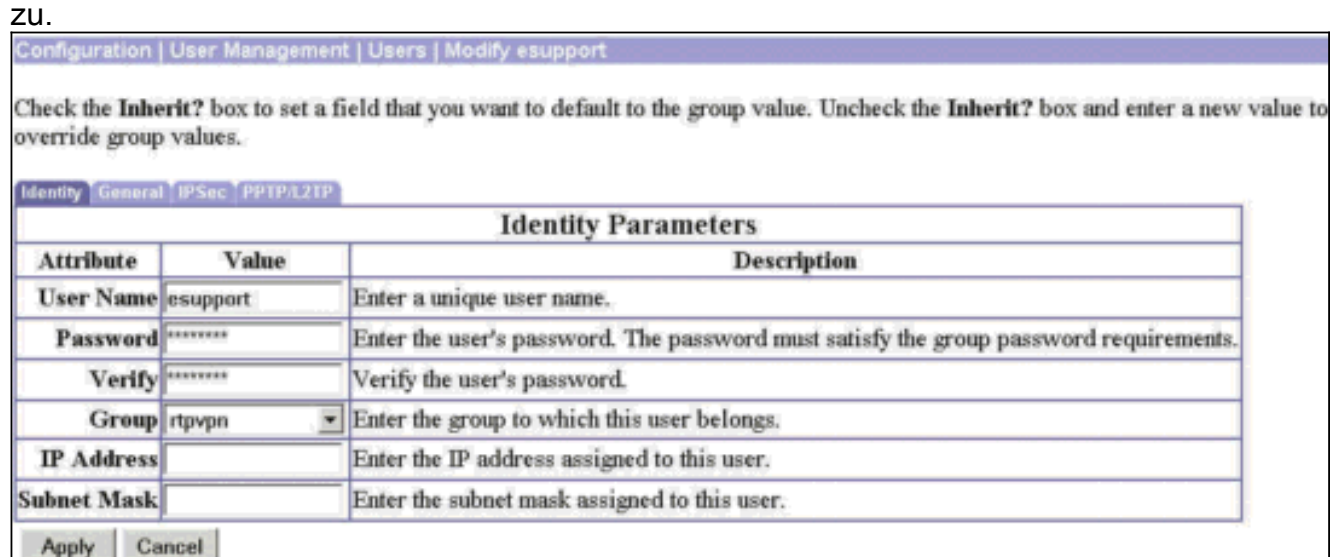

4. Gehen Sie zu **Konfiguration > Tunneling and Security > NAT Transparency**, und wählen Sie die Option IPsec over TCP aus.Geben Sie bis zu 10 Ports ein, indem Sie ein Komma zum Trennen der Ports verwenden. Sie müssen keine Leerzeichen verwenden. Der Standard-Port ist 10.000. Der Bereich liegt zwischen 1 und 65.635.Wenn Sie einen bekannten Port eingeben (z. B. Port 80 (HTTP) oder Port 443 (HTTPS)), zeigt das System eine Warnung an, dass das mit diesem Port verbundene Protokoll auf der öffentlichen Schnittstelle nicht mehr funktioniert. Die Folge ist, dass Sie zum Verwalten des VPN 3000-Concentrators über die öffentliche Schnittstelle keinen Browser mehr verwenden können. Um dieses Problem zu beheben, konfigurieren Sie die HTTP/HTTPS-Verwaltung auf verschiedene Ports neu.Sie

müssen TCP-Ports auf dem VPN-Client sowie auf dem VPN-Concentrator konfigurieren. Die Client-Konfiguration muss mindestens einen der Ports enthalten, die Sie hier für den VPN **Concentrator** 

#### festlegen

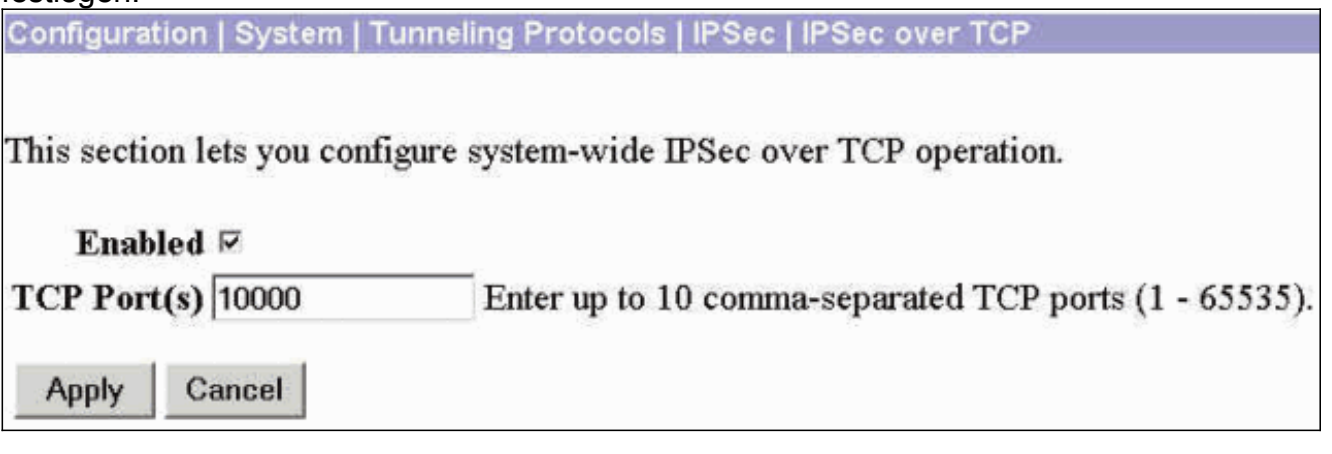

### <span id="page-3-0"></span>Konfigurieren des VPN-Clients

Führen Sie diese Schritte aus, um den VPN-Client zu konfigurieren.

1. Gehen Sie zu Optionen > Eigenschaften. Aktivieren Sie auf der Registerkarte Allgemein die Option Transparentes Tunneling aktivieren, und wählen Sie IPSec over TCP (NAT/PAT/Firewall) verwenden

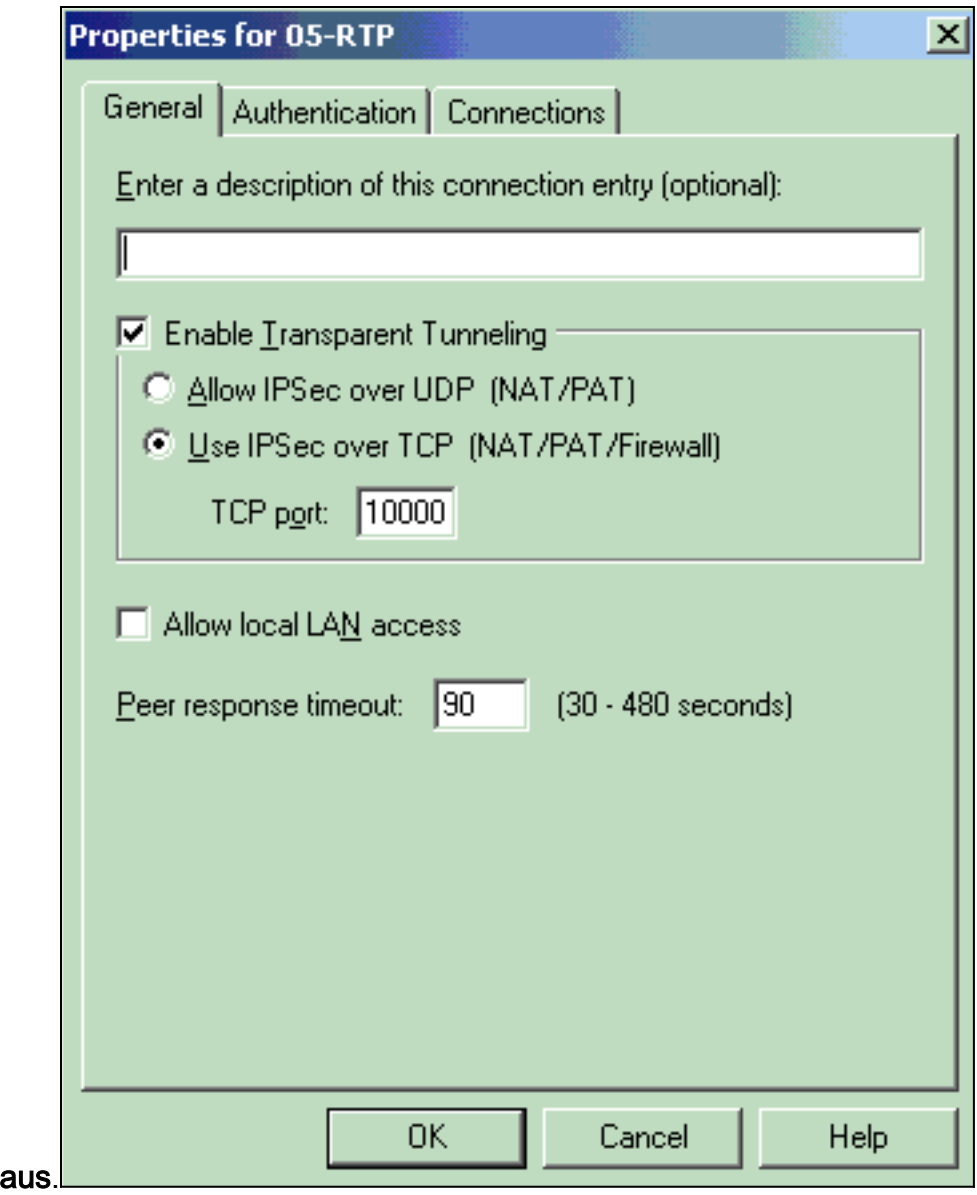

2. Konfigurieren Sie auf der Registerkarte Authentifizierung einen Gruppennamen und ein

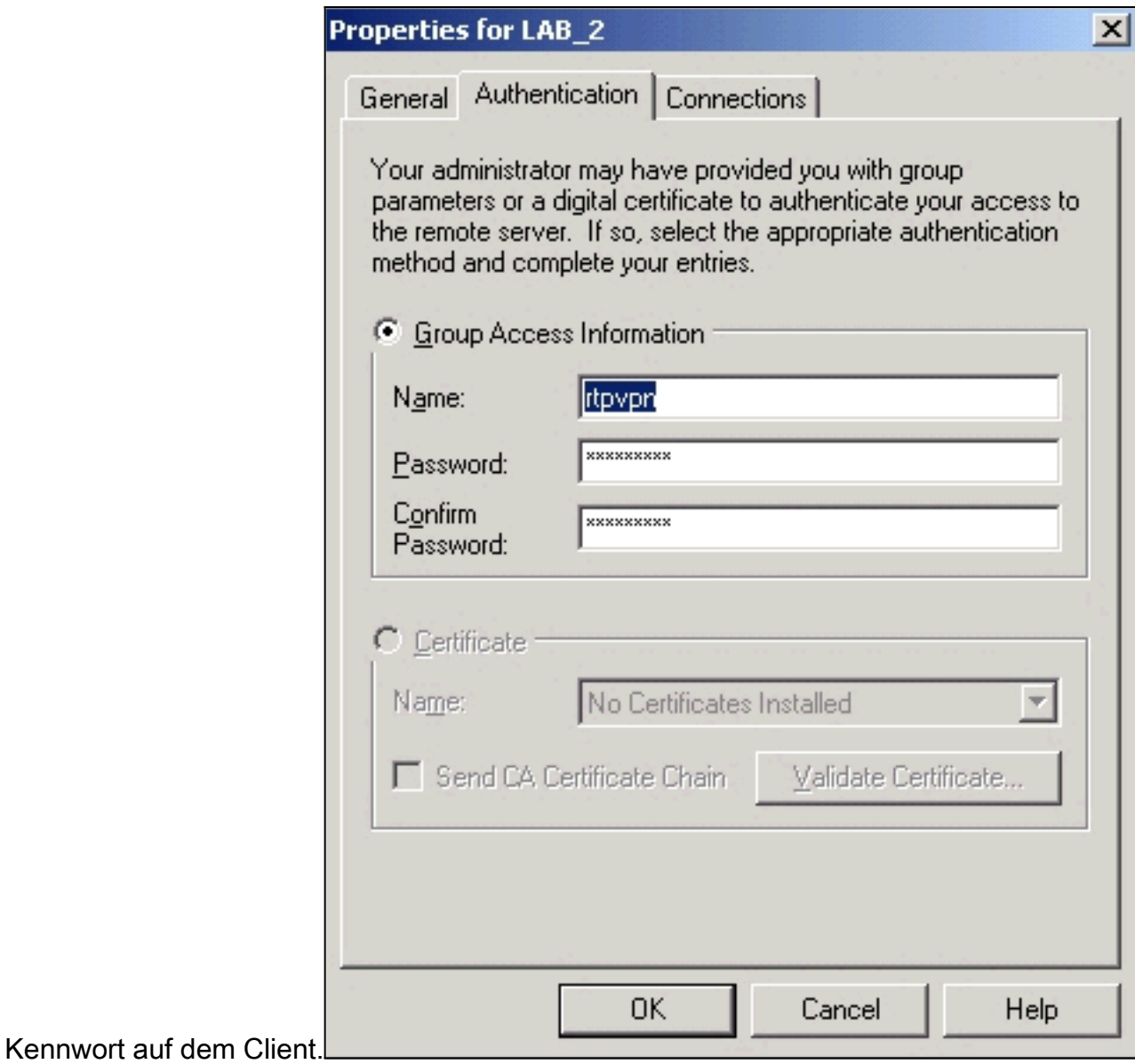

# <span id="page-5-0"></span>Überprüfen der Verbindungen im VPN 300-Konzentrator

Der Bereich Überwachung > Sitzungen im VPN 300 Concentrator überprüft die Verbindung von Benutzern mit derselben Gruppe für IPSec über TCP und IPSec über UDP.

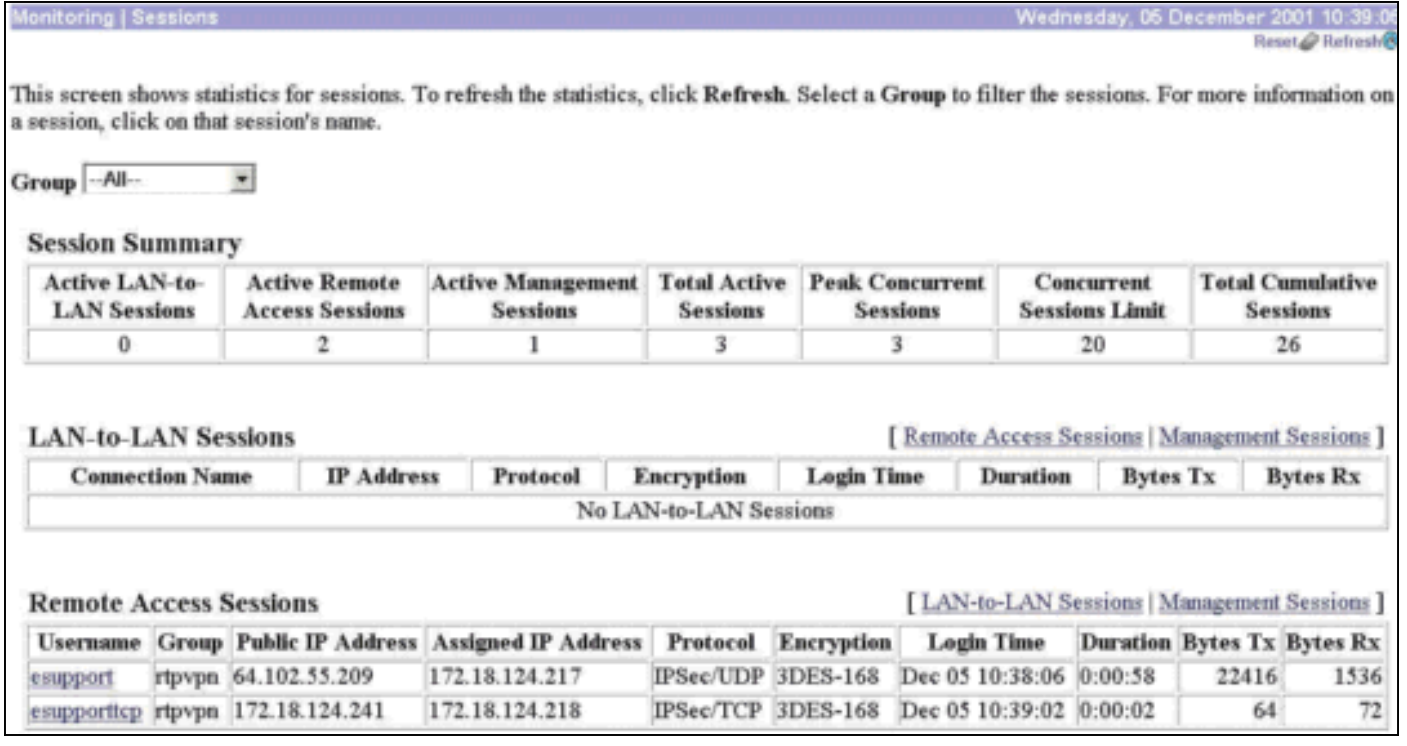

## <span id="page-6-0"></span>**Fehlerbehebung**

Dieser Abschnitt enthält Informationen zur Fehlerbehebung in Ihrer Konfiguration.

#### <span id="page-6-1"></span>Befehle zur Fehlerbehebung

Bestimmte show-Befehle werden vom [Output Interpreter Tool](https://www.cisco.com/cgi-bin/Support/OutputInterpreter/home.pl) unterstützt (nur [registrierte](//tools.cisco.com/RPF/register/register.do) Kunden), mit dem Sie eine Analyse der show-Befehlsausgabe anzeigen können.

Hinweis: Bevor Sie Debugbefehle ausgeben, lesen Sie [Wichtige Informationen über Debug-](//www.cisco.com/en/US/tech/tk801/tk379/technologies_tech_note09186a008017874c.shtml)[Befehle.](//www.cisco.com/en/US/tech/tk801/tk379/technologies_tech_note09186a008017874c.shtml)

Aktivieren Sie Debug für AUTH, AUTHDBG, AUTHDECODE, IKE, IKEDBG, IKEDECODE, IPSEC, IPSECDBG, IPSECDECODE für die Stufen 1 bis 13 unter Konfiguration > System > Ereignisse > Klassen.

1203 12/05/2001 11:40:54.220 SEV=9 IKEDBG/0 RPT=5347 172.18.124.241 Group [rtpvpn] User [esupporttcp] processing SA payload 1204 12/05/2001 11:40:54.220 SEV=8 IKEDECODE/0 RPT=5035 172.18.124.241 SA Payload Decode : DOI : IPSEC (1) Situation : Identity Only (1) Length : 696 1207 12/05/2001 11:40:54.220 SEV=8 IKEDECODE/0 RPT=5036 172.18.124.241 Proposal Decode: Proposal # : 1 Protocol ID : ESP (3) #of Transforms: 1 Spi : 98 79 D2 38 Length : 40

1211 12/05/2001 11:40:54.220 SEV=8 IKEDECODE/0 RPT=5037 172.18.124.241 Transform # 1 Decode for Proposal # 1: Transform # : 1 Transform ID : Triple-DES (3) Length : 28 1213 12/05/2001 11:40:54.220 SEV=8 IKEDECODE/0 RPT=5038 172.18.124.241 Phase 2 SA Attribute Decode for Transform # 1: HMAC Algorithm: MD5 (1) Encapsulation : Tunnel (1) Life Time : 2147483 seconds 1216 12/05/2001 11:40:54.220 SEV=8 IKEDECODE/0 RPT=5039 172.18.124.241 Proposal Decode: Proposal # : 1 Protocol ID : IPCOMP (4) #of Transforms: 1 Spi : 5D 82 Length : 34 1220 12/05/2001 11:40:54.220 SEV=8 IKEDECODE/0 RPT=5040 172.18.124.241 Transform # 1 Decode for Proposal # 1: Transform # : 1 Transform ID : LZS (3) Length : 24 1222 12/05/2001 11:40:54.220 SEV=8 IKEDECODE/0 RPT=5041 172.18.124.241 Phase 2 SA Attribute Decode for Transform # 1: Encapsulation : Tunnel (1) Life Time : 2147483 seconds 1224 12/05/2001 11:40:54.220 SEV=8 IKEDECODE/0 RPT=5042 172.18.124.241 Proposal Decode: Proposal # : 2 Protocol ID : ESP (3) #of Transforms: 1 Spi : 98 79 D2 38 Length : 40 1228 12/05/2001 11:40:54.220 SEV=8 IKEDECODE/0 RPT=5043 172.18.124.241 Transform # 1 Decode for Proposal # 2: Transform # : 1 Transform ID : Triple-DES (3) Length : 28 1230 12/05/2001 11:40:54.220 SEV=8 IKEDECODE/0 RPT=5044 172.18.124.241 Phase 2 SA Attribute Decode for Transform # 1: HMAC Algorithm: SHA (2) Encapsulation : Tunnel (1) Life Time : 2147483 seconds 1233 12/05/2001 11:40:54.220 SEV=8 IKEDECODE/0 RPT=5045 172.18.124.241 Proposal Decode: Proposal # : 2 Protocol ID : IPCOMP (4) #of Transforms: 1 Spi : D8 44 Length : 34 1237 12/05/2001 11:40:54.220 SEV=8 IKEDECODE/0 RPT=5046 172.18.124.241 Transform # 1 Decode for Proposal # 2: Transform # : 1 Transform ID : LZS (3)

Length : 24 1239 12/05/2001 11:40:54.220 SEV=8 IKEDECODE/0 RPT=5047 172.18.124.241 Phase 2 SA Attribute Decode for Transform # 1: Encapsulation : Tunnel (1) Life Time : 2147483 seconds 1241 12/05/2001 11:40:54.220 SEV=8 IKEDECODE/0 RPT=5048 172.18.124.241 Proposal Decode: Proposal # : 3 Protocol ID : ESP (3) #of Transforms: 1 Spi : 98 79 D2 38 Length : 40 1245 12/05/2001 11:40:54.220 SEV=8 IKEDECODE/0 RPT=5049 172.18.124.241 Transform # 1 Decode for Proposal # 3: Transform # : 1 Transform ID : Triple-DES (3) Length : 28 1247 12/05/2001 11:40:54.220 SEV=8 IKEDECODE/0 RPT=5050 172.18.124.241 Phase 2 SA Attribute Decode for Transform # 1: HMAC Algorithm: MD5 (1) Encapsulation : Tunnel (1) Life Time : 2147483 seconds 1250 12/05/2001 11:40:54.220 SEV=8 IKEDECODE/0 RPT=5051 172.18.124.241 Proposal Decode: Proposal # : 4 Protocol ID : ESP (3) #of Transforms: 1 Spi : 98 79 D2 38 Length : 40 1254 12/05/2001 11:40:54.220 SEV=8 IKEDECODE/0 RPT=5052 172.18.124.241 Transform # 1 Decode for Proposal # 4: Transform # : 1 Transform ID : Triple-DES (3) Length : 28 1256 12/05/2001 11:40:54.220 SEV=8 IKEDECODE/0 RPT=5053 172.18.124.241 Phase 2 SA Attribute Decode for Transform # 1: HMAC Algorithm: SHA (2) Encapsulation : Tunnel (1) Life Time : 2147483 seconds 1259 12/05/2001 11:40:54.220 SEV=8 IKEDECODE/0 RPT=5054 172.18.124.241 Proposal Decode: Proposal # : 5 Protocol ID : ESP (3) #of Transforms: 1 Spi : 98 79 D2 38 Length : 40 1263 12/05/2001 11:40:54.220 SEV=8 IKEDECODE/0 RPT=5055 172.18.124.241 Transform # 1 Decode for Proposal # 5: Transform # : 1 Transform ID : DES-CBC (2) Length : 28 1265 12/05/2001 11:40:54.220 SEV=8 IKEDECODE/0 RPT=5056 172.18.124.241 Phase 2 SA Attribute Decode for Transform # 1: HMAC Algorithm: MD5 (1)

Encapsulation : Tunnel (1) Life Time : 2147483 seconds 1268 12/05/2001 11:40:54.220 SEV=8 IKEDECODE/0 RPT=5057 172.18.124.241 Proposal Decode: Proposal # : 5 Protocol ID : IPCOMP (4) #of Transforms: 1 Spi : 80 07 Length : 34 1272 12/05/2001 11:40:54.220 SEV=8 IKEDECODE/0 RPT=5058 172.18.124.241 Transform # 1 Decode for Proposal # 5: Transform # : 1 Transform ID : LZS (3) Length : 24 1274 12/05/2001 11:40:54.220 SEV=8 IKEDECODE/0 RPT=5059 172.18.124.241 Phase 2 SA Attribute Decode for Transform # 1: Encapsulation : Tunnel (1) Life Time : 2147483 seconds 1276 12/05/2001 11:40:54.220 SEV=8 IKEDECODE/0 RPT=5060 172.18.124.241 Proposal Decode: Proposal # : 6 Protocol ID : ESP (3) #of Transforms: 1 Spi : 98 79 D2 38 Length : 40 1280 12/05/2001 11:40:54.220 SEV=8 IKEDECODE/0 RPT=5061 172.18.124.241 Transform # 1 Decode for Proposal # 6: Transform # : 1 Transform ID : DES-CBC (2) Length : 28 1282 12/05/2001 11:40:54.220 SEV=8 IKEDECODE/0 RPT=5062 172.18.124.241 Phase 2 SA Attribute Decode for Transform # 1: HMAC Algorithm: SHA (2) Encapsulation : Tunnel (1) Life Time : 2147483 seconds 1285 12/05/2001 11:40:54.220 SEV=8 IKEDECODE/0 RPT=5063 172.18.124.241 Proposal Decode: Proposal # : 6 Protocol ID : IPCOMP (4) #of Transforms: 1 Spi : 1A D4 Length : 34 1289 12/05/2001 11:40:54.220 SEV=8 IKEDECODE/0 RPT=5064 172.18.124.241 Transform # 1 Decode for Proposal # 6: Transform # : 1 Transform ID : LZS (3) Length : 24 1291 12/05/2001 11:40:54.220 SEV=8 IKEDECODE/0 RPT=5065 172.18.124.241 Phase 2 SA Attribute Decode for Transform # 1: Encapsulation : Tunnel (1) Life Time : 2147483 seconds 1293 12/05/2001 11:40:54.220 SEV=8 IKEDECODE/0 RPT=5066 172.18.124.241 Proposal Decode: Proposal # : 7

Protocol ID : ESP (3) #of Transforms: 1 Spi : 98 79 D2 38 Length : 40 1297 12/05/2001 11:40:54.220 SEV=8 IKEDECODE/0 RPT=5067 172.18.124.241 Transform # 1 Decode for Proposal # 7: Transform # : 1 Transform ID : DES-CBC (2) Length : 28 1299 12/05/2001 11:40:54.220 SEV=8 IKEDECODE/0 RPT=5068 172.18.124.241 Phase 2 SA Attribute Decode for Transform # 1: HMAC Algorithm: MD5 (1) Encapsulation : Tunnel (1) Life Time : 2147483 seconds 1302 12/05/2001 11:40:54.220 SEV=8 IKEDECODE/0 RPT=5069 172.18.124.241 Proposal Decode: Proposal # : 8 Protocol ID : ESP (3) #of Transforms: 1 Spi : 98 79 D2 38 Length : 40 1306 12/05/2001 11:40:54.220 SEV=8 IKEDECODE/0 RPT=5070 172.18.124.241 Transform # 1 Decode for Proposal # 8: Transform # : 1 Transform ID : DES-CBC (2) Length : 28 1308 12/05/2001 11:40:54.220 SEV=8 IKEDECODE/0 RPT=5071 172.18.124.241 Phase 2 SA Attribute Decode for Transform # 1: HMAC Algorithm: SHA (2) Encapsulation : Tunnel (1) Life Time : 2147483 seconds 1311 12/05/2001 11:40:54.220 SEV=8 IKEDECODE/0 RPT=5072 172.18.124.241 Proposal Decode: Proposal # : 9 Protocol ID : ESP (3) #of Transforms: 1 Spi : 98 79 D2 38 Length : 40 1315 12/05/2001 11:40:54.220 SEV=8 IKEDECODE/0 RPT=5073 172.18.124.241 Transform # 1 Decode for Proposal # 9: Transform # : 1 Transform ID : NULL (11) Length : 28 1317 12/05/2001 11:40:54.220 SEV=8 IKEDECODE/0 RPT=5074 172.18.124.241 Phase 2 SA Attribute Decode for Transform # 1: HMAC Algorithm: MD5 (1) Encapsulation : Tunnel (1) Life Time : 2147483 seconds 1320 12/05/2001 11:40:54.220 SEV=8 IKEDECODE/0 RPT=5075 172.18.124.241 Proposal Decode: Proposal # : 9 Protocol ID : IPCOMP (4) #of Transforms: 1 Spi : 7B 9B Length : 34

1324 12/05/2001 11:40:54.230 SEV=8 IKEDECODE/0 RPT=5076 172.18.124.241 Transform # 1 Decode for Proposal # 9: Transform # : 1 Transform ID : LZS (3) Length : 24 1326 12/05/2001 11:40:54.230 SEV=8 IKEDECODE/0 RPT=5077 172.18.124.241 Phase 2 SA Attribute Decode for Transform # 1: Encapsulation : Tunnel (1) Life Time : 2147483 seconds 1328 12/05/2001 11:40:54.230 SEV=8 IKEDECODE/0 RPT=5078 172.18.124.241 Proposal Decode: Proposal # : 10 Protocol ID : ESP (3) #of Transforms: 1 Spi : 98 79 D2 38 Length : 40 1332 12/05/2001 11:40:54.230 SEV=8 IKEDECODE/0 RPT=5079 172.18.124.241 Transform # 1 Decode for Proposal # 10: Transform # : 1 Transform ID : NULL (11) Length : 28 1334 12/05/2001 11:40:54.230 SEV=8 IKEDECODE/0 RPT=5080 172.18.124.241 Phase 2 SA Attribute Decode for Transform # 1: HMAC Algorithm: SHA (2) Encapsulation : Tunnel (1) Life Time : 2147483 seconds 1337 12/05/2001 11:40:54.230 SEV=8 IKEDECODE/0 RPT=5081 172.18.124.241 Proposal Decode: Proposal # : 10 Protocol ID : IPCOMP (4) #of Transforms: 1 Spi : 79 45 Length : 34 1341 12/05/2001 11:40:54.230 SEV=8 IKEDECODE/0 RPT=5082 172.18.124.241 Transform # 1 Decode for Proposal # 10: Transform # : 1 Transform ID : LZS (3) Length : 24 1343 12/05/2001 11:40:54.230 SEV=8 IKEDECODE/0 RPT=5083 172.18.124.241 Phase 2 SA Attribute Decode for Transform # 1: Encapsulation : Tunnel (1) Life Time : 2147483 seconds 1345 12/05/2001 11:40:54.230 SEV=8 IKEDECODE/0 RPT=5084 172.18.124.241 Proposal Decode: Proposal # : 11 Protocol ID : ESP (3) #of Transforms: 1 Spi : 98 79 D2 38 Length : 40 1349 12/05/2001 11:40:54.230 SEV=8 IKEDECODE/0 RPT=5085 172.18.124.241 Transform # 1 Decode for Proposal # 11: Transform # : 1 Transform ID : NULL (11) Length : 28

1351 12/05/2001 11:40:54.230 SEV=8 IKEDECODE/0 RPT=5086 172.18.124.241 Phase 2 SA Attribute Decode for Transform # 1: HMAC Algorithm: MD5 (1) Encapsulation : Tunnel (1) Life Time : 2147483 seconds 1354 12/05/2001 11:40:54.230 SEV=8 IKEDECODE/0 RPT=5087 172.18.124.241 Proposal Decode: Proposal # : 12 Protocol ID : ESP (3) #of Transforms: 1 Spi : 98 79 D2 38 Length : 40 1358 12/05/2001 11:40:54.230 SEV=8 IKEDECODE/0 RPT=5088 172.18.124.241 Transform # 1 Decode for Proposal # 12: Transform # : 1 Transform ID : NULL (11) Length : 28 1360 12/05/2001 11:40:54.230 SEV=8 IKEDECODE/0 RPT=5089 172.18.124.241 Phase 2 SA Attribute Decode for Transform # 1: HMAC Algorithm: SHA (2) Encapsulation : Tunnel (1) Life Time : 2147483 seconds 1363 12/05/2001 11:40:54.230 SEV=9 IKEDBG/1 RPT=666 172.18.124.241 Group [rtpvpn] User [esupporttcp] processing nonce payload 1364 12/05/2001 11:40:54.230 SEV=9 IKEDBG/1 RPT=667 172.18.124.241 Group [rtpvpn] User [esupporttcp] Processing ID 1365 12/05/2001 11:40:54.230 SEV=12 IKEDECODE/11 RPT=115 ID\_IPV4\_ADDR ID received 172.18.124.217 1366 12/05/2001 11:40:54.230 SEV=5 IKE/25 RPT=58 172.18.124.241 Group [rtpvpn] User [esupporttcp] Received remote Proxy Host data in ID Payload: Address 172.18.124.217, Protocol 0, Port 0 1369 12/05/2001 11:40:54.230 SEV=9 IKEDBG/1 RPT=668 172.18.124.241 Group [rtpvpn] User [esupporttcp] Processing ID 1370 12/05/2001 11:40:54.230 SEV=12 IKEDECODE/11 RPT=116 ID\_IPV4\_ADDR\_SUBNET ID received 0.0.0.0 0.0.0.0 1371 12/05/2001 11:40:54.230 SEV=5 IKE/34 RPT=36 172.18.124.241 Group [rtpvpn] User [esupporttcp] Received local IP Proxy Subnet data in ID Payload: Address 0.0.0.0, Mask 0.0.0.0, Protocol 0, Port 0 1374 12/05/2001 11:40:54.230 SEV=5 IKE/66 RPT=58 172.18.124.241 Group [rtpvpn] User [esupporttcp] IKE Remote Peer configured for SA: ESP-3DES-MD5 1376 12/05/2001 11:40:54.230 SEV=9 IKEDBG/0 RPT=5348 172.18.124.241

Group [rtpvpn] User [esupporttcp]

#### processing IPSEC SA

1377 12/05/2001 11:40:54.230 SEV=12 IKEDECODE/0 RPT=5090 IKE Decode of received SA attributes follows: 0000: 80050001 80040001 80010001 00020004 ............... 0010: 0020C49B . . .

1380 12/05/2001 11:40:54.230 SEV=12 IKEDECODE/0 RPT=5091 IKE Decode of received SA attributes follows: 0000: 80050002 80040001 80010001 00020004 ................ 0010: 0020C49B . ..

1383 12/05/2001 11:40:54.230 SEV=8 IKEDBG/0 RPT=5349 Proposal # 2, Transform # 1, Type ESP, Id Triple-DES Parsing received transform: Phase 2 failure: Mismatched attr types for class HMAC Algorithm: Rcv'd: SHA Cfg'd: MD5

1387 12/05/2001 11:40:54.230 SEV=12 IKEDECODE/0 RPT=5092 IKE Decode of received SA attributes follows: 0000: 80050001 80040001 80010001 00020004 ................ 0010: 0020C49B . ..

1390 12/05/2001 11:40:54.230 SEV=7 IKEDBG/27 RPT=58 172.18.124.241 Group [rtpvpn] User [esupporttcp] IPSec SA Proposal # 3, Transform # 1 acceptable

1392 12/05/2001 11:40:54.230 SEV=7 IKEDBG/0 RPT=5350 172.18.124.241 Group [rtpvpn] User [esupporttcp] IKE: requesting SPI!

1393 12/05/2001 11:40:54.230 SEV=9 IPSECDBG/6 RPT=282 IPSEC key message parse - msgtype 6, len 200, vers 1, pid 00000000, seq 58, err 0, type 2, mode 0, state 32, label 0, pad 0, spi 00000000, encrKeyLen 0, hashKeyLen 0, ivlen 0, alg 0, hmacAlg 0, lifetype 0, lifetime1 707832, lifetime2 0, dsId 300

1397 12/05/2001 11:40:54.230 SEV=9 IPSECDBG/1 RPT=1062 Processing KEY\_GETSPI msg!

1398 12/05/2001 11:40:54.230 SEV=7 IPSECDBG/13 RPT=58 Reserved SPI 1889854019

1399 12/05/2001 11:40:54.230 SEV=8 IKEDBG/6 RPT=58 IKE got SPI from key engine: SPI = 0x70a4e243

1400 12/05/2001 11:40:54.230 SEV=9 IKEDBG/0 RPT=5351 172.18.124.241 Group [rtpvpn] User [esupporttcp] oakley constucting quick mode

1401 12/05/2001 11:40:54.230 SEV=9 IKEDBG/0 RPT=5352 172.18.124.241 Group [rtpvpn] User [esupporttcp] constructing blank hash

1402 12/05/2001 11:40:54.230 SEV=9 IKEDBG/0 RPT=5353 172.18.124.241 Group [rtpvpn] User [esupporttcp] constructing ISA\_SA for ipsec

1403 12/05/2001 11:40:54.230 SEV=9 IKEDBG/1 RPT=669 172.18.124.241 Group [rtpvpn] User [esupporttcp] constructing ipsec nonce payload

1404 12/05/2001 11:40:54.230 SEV=9 IKEDBG/1 RPT=670 172.18.124.241 Group [rtpvpn] User [esupporttcp] constructing proxy ID 1405 12/05/2001 11:40:54.230 SEV=7 IKEDBG/0 RPT=5354 172.18.124.241 Group [rtpvpn] User [esupporttcp] Transmitting Proxy Id: Remote host: 172.18.124.217 Protocol 0 Port 0 Local subnet: 0.0.0.0 mask 0.0.0.0 Protocol 0 Port 0 1409 12/05/2001 11:40:54.230 SEV=9 IKEDBG/0 RPT=5355 172.18.124.241 Group [rtpvpn] User [esupporttcp] constructing qm hash 1410 12/05/2001 11:40:54.240 SEV=12 IKEDECODE/5 RPT=58 IKE Responder sending 2nd QM pkt: msg id = f2a6ce35 1411 12/05/2001 11:40:54.240 SEV=8 IKEDBG/0 RPT=5356 172.18.124.241 SENDING Message (msgid=f2a6ce35) with payloads :  $HDR + HASH (8) + SA (1) + NONCE (10) + ID (5) + ID (5) + NONE (0)$ ... total length : 152 1414 12/05/2001 11:40:54.250 SEV=8 IKEDECODE/0 RPT=5093 172.18.124.241 ISAKMP HEADER : ( Version 1.0 ) Initiator Cookie(8): E7 AC CD 06 A6 74 A7 1A Responder Cookie(8): 98 3B 37 97 CA 06 BC 18 Next Payload : HASH (8) Exchange Type : Oakley Quick Mode Flags : 1 (ENCRYPT ) Message ID : f2a6ce35 Length : 52 1421 12/05/2001 11:40:54.250 SEV=8 IKEDBG/0 RPT=5357 172.18.124.241 RECEIVED Message (msgid=f2a6ce35) with payloads : HDR + HASH (8) + NONE (0) ... total length : 48 1423 12/05/2001 11:40:54.250 SEV=9 IKEDBG/0 RPT=5358 172.18.124.241 Group [rtpvpn] User [esupporttcp] processing hash 1424 12/05/2001 11:40:54.250 SEV=9 IKEDBG/0 RPT=5359 172.18.124.241 Group [rtpvpn] User [esupporttcp] loading all IPSEC SAs 1425 12/05/2001 11:40:54.250 SEV=9 IKEDBG/1 RPT=671 172.18.124.241 Group [rtpvpn] User [esupporttcp] Generating Quick Mode Key! 1426 12/05/2001 11:40:54.260 SEV=9 IKEDBG/1 RPT=672 172.18.124.241 Group [rtpvpn] User [esupporttcp] Generating Quick Mode Key! 1427 12/05/2001 11:40:54.260 SEV=7 IKEDBG/0 RPT=5360 172.18.124.241 Group [rtpvpn] User [esupporttcp] Loading subnet: Dst: 0.0.0.0 mask: 0.0.0.0 Src: 172.18.124.217 1429 12/05/2001 11:40:54.260 SEV=4 IKE/49 RPT=58 172.18.124.241 Group [rtpvpn] User [esupporttcp] Security negotiation complete for User (esupporttcp) Responder, Inbound SPI = 0x70a4e243, Outbound SPI = 0x9879d238

1432 12/05/2001 11:40:54.260 SEV=9 IPSECDBG/6 RPT=283

IPSEC key message parse - msgtype 1, len 620, vers 1, pid 00000000, seq 0, err 0, type 2, mode 1, state 64, label 0, pad 0, spi 9879d238, encrKeyLen 24, hashKeyLen 16, ivlen 8, alg 2, hmacAlg 3, lifetype 0, lifetime1 707832, lifetime2 0, dsId 0

1436 12/05/2001 11:40:54.260 SEV=9 IPSECDBG/1 RPT=1063 Processing KEY\_ADD msg!

1437 12/05/2001 11:40:54.260 SEV=9 IPSECDBG/1 RPT=1064 key\_msghdr2secassoc(): Enter

1438 12/05/2001 11:40:54.260 SEV=7 IPSECDBG/1 RPT=1065 No USER filter configured

1439 12/05/2001 11:40:54.260 SEV=9 IPSECDBG/1 RPT=1066 KeyProcessAdd: Enter

1440 12/05/2001 11:40:54.260 SEV=8 IPSECDBG/1 RPT=1067 KeyProcessAdd: Adding outbound SA

1441 12/05/2001 11:40:54.260 SEV=8 IPSECDBG/1 RPT=1068 KeyProcessAdd: src 0.0.0.0 mask 255.255.255.255, dst 172.18.124.217 mask 0.0.0.0

1442 12/05/2001 11:40:54.260 SEV=8 IPSECDBG/1 RPT=1069 KeyProcessAdd: FilterIpsecAddIkeSa success

1443 12/05/2001 11:40:54.260 SEV=9 IPSECDBG/6 RPT=284 IPSEC key message parse - msgtype 3, len 334, vers 1, pid 00000000, seq 0, err 0, type 2, mode 1, state 32, label 0, pad 0, spi 70a4e243, encrKeyLen 24, hashKeyLen 16, ivlen 8, alg 2, hmacAlg 3, lifetype 0, lifetime1 707832, lifetime2 0, dsId 0

1447 12/05/2001 11:40:54.260 SEV=9 IPSECDBG/1 RPT=1070 Processing KEY\_UPDATE msg!

1448 12/05/2001 11:40:54.260 SEV=9 IPSECDBG/1 RPT=1071 Update inbound SA addresses

1449 12/05/2001 11:40:54.260 SEV=9 IPSECDBG/1 RPT=1072 key\_msghdr2secassoc(): Enter

1450 12/05/2001 11:40:54.260 SEV=7 IPSECDBG/1 RPT=1073 No USER filter configured

1451 12/05/2001 11:40:54.260 SEV=9 IPSECDBG/1 RPT=1074 KeyProcessUpdate: Enter

1452 12/05/2001 11:40:54.260 SEV=8 IPSECDBG/1 RPT=1075 KeyProcessUpdate: success

1453 12/05/2001 11:40:54.260 SEV=8 IKEDBG/7 RPT=58 IKE got a KEY\_ADD msg for SA: SPI = 0x9879d238

1454 12/05/2001 11:40:54.260 SEV=8 IKEDBG/0 RPT=5361 pitcher: rcv KEY\_UPDATE, spi 0x70a4e243

1455 12/05/2001 11:40:54.260 SEV=4 IKE/120 RPT=58 172.18.124.241 Group [rtpvpn] User [esupporttcp] PHASE 2 COMPLETED (msgid=f2a6ce35)

1456 12/05/2001 11:40:55.120 SEV=7 IPSECDBG/1 RPT=1076 IPSec Inbound SA has received data!

1457 12/05/2001 11:40:55.120 SEV=8 IKEDBG/0 RPT=5362 pitcher: recv KEY\_SA\_ACTIVE spi 0x709e5f39

1458 12/05/2001 11:40:55.120 SEV=8 IKEDBG/0 RPT=5363 KEY\_SA\_ACTIVE no old rekey centry found with new spi 0x709e5f39, mess\_id 0x0

### <span id="page-16-0"></span>Zugehörige Informationen

- [Support-Seite für Cisco VPN Concentrator der Serie 3000](//www.cisco.com/en/US/products/hw/vpndevc/ps2284/tsd_products_support_eol_series_home.html?referring_site=bodynav)
- [Support-Seite für Cisco VPN-Clients](//www.cisco.com/en/US/products/sw/secursw/ps2308/tsd_products_support_series_home.html?referring_site=bodynav)
- **[IPSec-Support-Seite](//www.cisco.com/en/US/tech/tk583/tk372/tsd_technology_support_protocol_home.html?referring_site=bodynav)**
- [Technischer Support und Dokumentation Cisco Systems](//www.cisco.com/cisco/web/support/index.html?referring_site=bodynav)